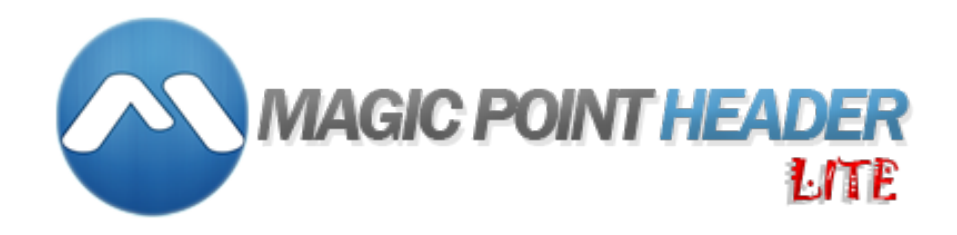

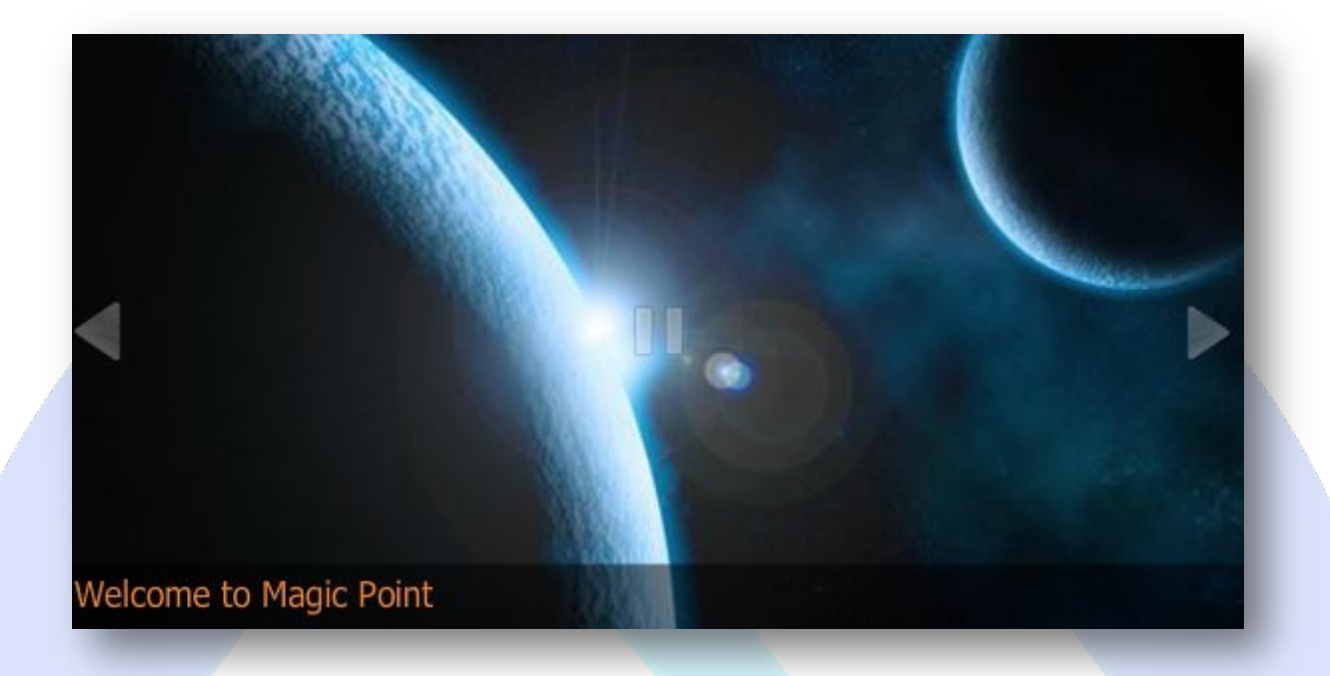

This is a great method of bringing a wave of images to your users with a really stylish flair. The display of images on a website can affect how they are interpreted or seen, and whether you design headers for photography sites, it's likely that you'll know how important getting them framed correctly is. The Magic Point Header is the solution to this problem, and it looks fantastic.

## **Features:**

- $\triangleright$  Beautiful Ken Burns Animation;
- **You can set** up the time of the transition;
- **You can set** starting and ending point of the transition;
- **You can setup** the zoom;
- **You can adjust** the font size and color of the description;
- **Enable / Disable or Show / Hide** Buttons, Autoplay, Each Image.

This module contains 5 (five) predefined slides, maximum 5! Note: The link to Magic Point site cannot be canceled!

If you want more, buy full version!

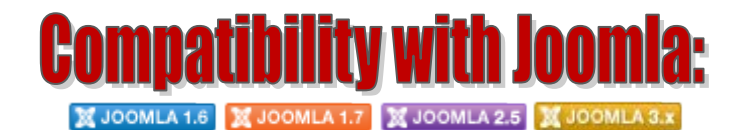

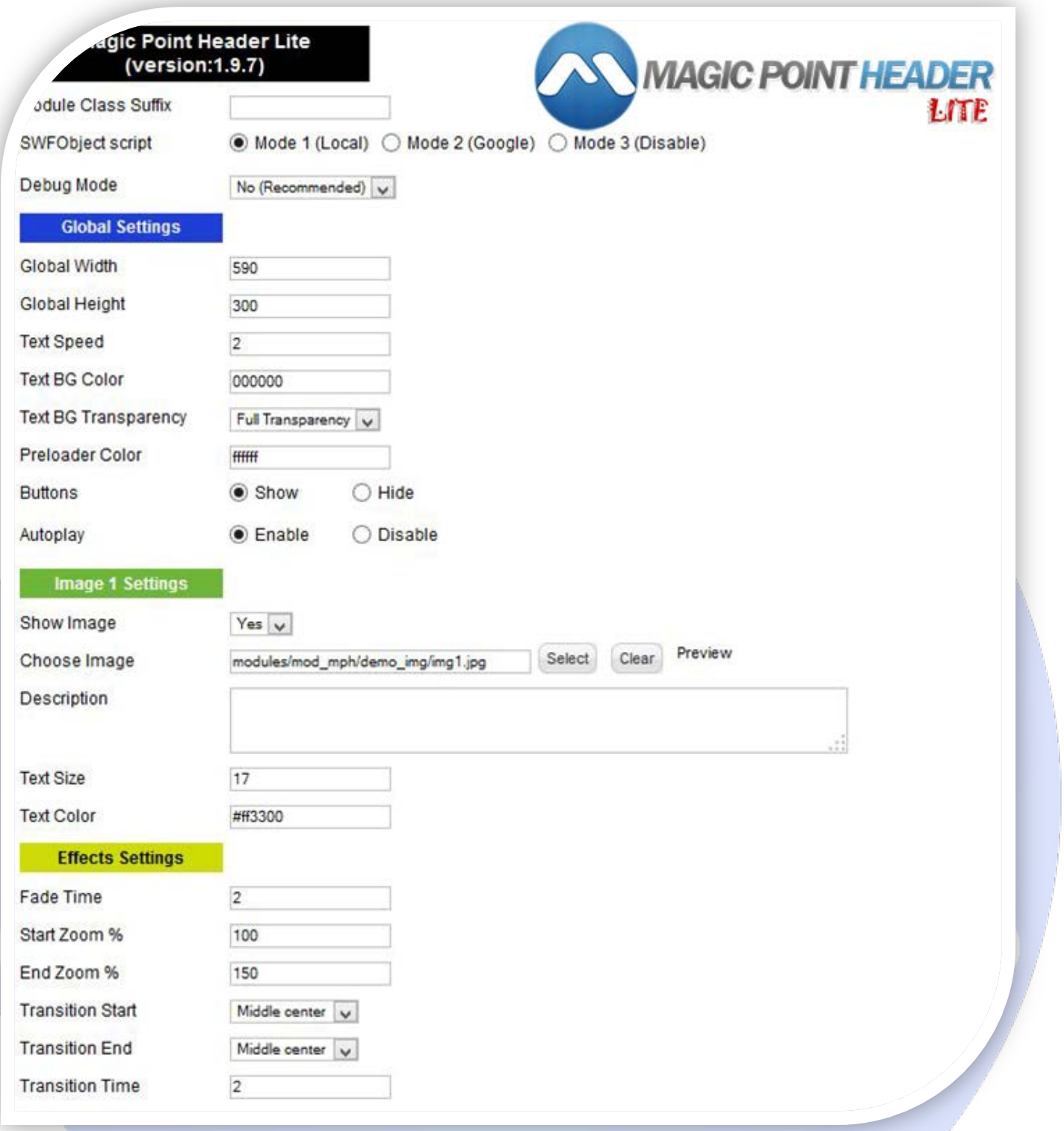

- > Module Class Suffix A suffix to be applied to the css class of the module (table.moduletable), this allows individual module styling; SWFObject script - **Mode 1** will use a local copy. **Mode 2** will use the file hosted by Google. **Mode 3** will disable insertion but it will use
- the code;
- > Debug Mode No (Recommended).

#### **GLOBAL SETTINGS:**

- $\triangleright$  Global Width Set up the global stage width, the actual width of the flash animation;
- $\triangleright$  Global Height Set up the global stage height, the actual height of the flash animation;
- $\triangleright$  Text Speed Set up the speed (in seconds) for the description text that appears at the bottom of the slides;
- $\triangleright$  Text BG Color Set the background color for the text description area;
- $\triangleright$  Text BG Transparency Set the background transparency for the text area;
- $\triangleright$  Preloader Color Set the color of the preloader;
- $\triangleright$  Show Buttons Choose if you want to show or hide the navigation buttons;
- Autoplay Choose if you want the slideshow to autoplay or if you want to navigate the slides using the buttons.

#### **IMAGE SETTINGS:**

- $\triangleright$  Show Image Choose if you want to enable or disable a specific slide;
- Choose Image Select (upload) or specify the location of the image that should be loaded in the slide;
- $\triangleright$  Description Write the image description;
- Text Size Choose the description font size;
- $\triangleright$  Text Color Choose the description font color.

#### **EFFECT SETTINGS:**

- $\triangleright$  FadeTime Set the time (in seconds) for the images to fade between them;
- Start Zoom % Set up the image start zoom. 100 % means no zoom, normal image size;
- End Zoom % Set up the image end zoom. 100 % means no zoom, normal image size;
- $\triangleright$  Transition Start Set up the transition start point. You can choose the corner that you want the image to start;
- $\triangleright$  Transition End Set up the transition end point. You can choose the corner that you want the image to end;
- Fransiton Time Set up the time (in seconds) for the image transition, is the time for the image to go from the start point to the end point.

*Please recommend us to your friends if you like our work! Please do not forget to Rate our Item. We would be very happy to see your comments and your Stars.*

### *Thats it, if you are experiencing any difficulties, or you would like some assistance with implementation, feel free to get in touch by filling out the contact [support!](http://www.magicpoint.co/support.html)*

# **Thanks, for download!**